## Scénario

1 – Concepteurs / développeurs au sein d'une ESN, vous êtes chargés de la mise en place d'un logiciel de Tchat pour une entreprise qui en fera un usage interne entre ses collaborateurs.

- Vous constituez des équipes de 3 personnes au maximum. Vous pouvez donc également évoluer à 2 ou en solo si vous le souhaitez.
- Je jouerai le rôle du client (du Product Owner) pour fixer les objectifs et répondre à vos questions car vous allez être amenés à proposer des solutions : c'est notre rôle et notre métier car nos clients n'attendent pas du code, ils attendent des services et des propositions pertinentes.

2 – Les spécifications fonctionnelles du logiciel sont décrites dans les annexes 1 à 3 :

- Annexe 1 : création d'un compte
- Annexe 2 : connexion au Tchat / déconnexion
- Annexe 3 : envoi / réception de messages

3 – Vous êtes libres des choix techniques : environnement, langage, base de données …

4 – Votre projet est mené en agilité.

Vous utilisez un logiciel de suivi de votre choix : Notion, Jira, Zenkit, Vivify scrum, Trello, autre … Vous respectez les étapes suivantes :

- Planification de sprint et planning poker
- Daily meeting (à chaque séance de ce module)
- Développement du logiciel
- Revue de sprint
- Rétrospective de sprint

5 – Vous adoptez une approche TDD (Test Driven Development) en rédigeant les tests avant de coder

6 – Vous adoptez également une approche BDD (Behavior Driven Development) en utilisant le langage ubiquitaire et en créant un support à ce langage (un Wiki sous forme d'une page Web par exemple)

7 – Vous mettez en œuvre les tests correspondant à votre contexte parmi les types de tests suivants :

- Tests unitaires
- Tests fonctionnels
- Tests d'intégration
- Tests de bout en bout
- Tests de montée en charge / Tests en volumes

Pour cela, vous pouvez utiliser la grille « Suivi des tests » qui est fournie sur mon site.

### Rendus attendus

Voici le détail de ce qui est à démontrer et à rendre (fichier Word ou PDF) par équipe :

1 – Votre organisation et votre travail d'équipe

- Les choix techniques et leur justification (environnement, langage, base de données …)
- Le suivi de projet : copies écrans significatives ou le lien vers votre logiciel de suivi
- Le Planning Poker

2 – Le code et les tests

- La modélisation de la base de données : MCD ou Diagramme de Classes ou la description de vos collections / documents si usage de NoSQL
- Le détail des tests écrits en mode TDD (Test Driven Development)
- Le code des développements qui correspondent aux tests écrits en mode TDD (Test Driven Development) : lien vers votre dépôt git ou copies du code
- Le Wiki sous forme d'une page Web illustrant l'usage du langage ubiquitaire du BDD (Behavior Driven Development)
- Les difficultés rencontrées et les solutions apportées

#### Vous présenterez vos travaux lors de la dernière séance.

#### Point important

Ce TP sert d'évaluation à ce module.

Bien que ce soit un travail d'équipe, l'évaluation pourra différer au sein d'une même équipe dépendamment de l'implication et l'apport de chacun de ses membres.

#### La démarche adoptée, les comportements et le rendu final doivent être professionnels.

#### Annexe 1 : création d'un compte

En tant que nouvel utilisateur du Tchat, je dois commencer par m'inscrire. Pour cela je dispose d'un formulaire et je dois fournir les éléments suivants :

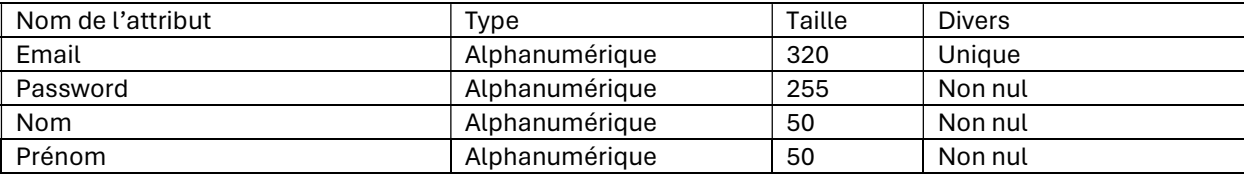

Tous ces éléments sont obligatoires.

Vous mettez en place des contrôles appropriés : email valide, mot de passe fort … Vous enregistrez automatiquement la date et l'heure d'inscription dans le profil de l'utilisateur.

#### Annexe 2 : connexion au Tchat / déconnexion

En tant qu'utilisateur inscrit, je peux me connecter au logiciel. Pour cela je dispose d'un formulaire pour saisir mon email et mon mot de passe. Un bouton « Valider » me permet de valider les deux informations et d'accéder au Tchat si les deux informations sont correctes.

Ce formulaire dispose également de deux liens supplémentaires :

- un lien « Inscription » qui me dirige vers le formulaire d'inscription évoqué dans l'annexe 1
- un lien « Mot de passe oublié » qui me permet de demander l'envoi d'un mail pour que je puisse ensuite saisir un nouveau mot de passe. Ce lien demande une simple confirmation du mail déjà saisi et génère un mail avec un texte préétabli à destination de mon adresse mail.

A chaque connexion vous enregistrez la date et l'heure de connexion dans le profil de l'utilisateur (nous n'y stockerons que la date et l'heure de la dernière connexion) et dans un « log » général qui permettra de retracer toutes les connexions de tous les utilisateurs.

#### Annexe 3 : envoi / réception de messages

En tant qu'utilisateur connecté, je peux envoyer des messages à n'importe quel utilisateur enregistré, connecté ou non. Pour cela je dois connaître l'email de la personne avec laquelle je veux converser. Je dispose donc d'un champ de formulaire pour composer l'email et s'il est valide, je peux alors composer un message et l'envoyer en le validant par un bouton « Envoyer ».

Si je ne connais pas l'email du destinataire, je dispose d'un formulaire de recherche qui me permet de trouver ce destinataire en saisissant tout ou partie de son nom. Le logiciel affiche alors les personnes qui correspondent à la recherche avec nom, prénom et email, sous forme d'une liste triée par ordre alphabétique du nom, puis du prénom si nom équivalent. Je choisis dans la liste à qui je veux envoyer un message. Notez bien que pour l'instant le logiciel ne gère que des messages à destinataire unique, la gestion de listes ou de groupes de destinataires sera une évolution à prévoir dans la version 2 du logiciel.

Une fois le destinataire choisi, je peux composer un message et l'envoyer en le validant par un bouton « Envoyer ».

Un message est uniquement textuel (donc pas d'images, ni de smileys etc …). Sa taille est limitée à 200 caractères et il ne peut pas y avoir de message vide. Le message est enregistré avec les informations suivantes : expéditeur, destinataire, texte du message, date et heure d'envoi du message.

# TESTS ET INTEGRATION – LOGICIEL DE TCHAT

Si le destinataire est connecté au Tchat, le message s'affiche pour lui et il peut donc le lire. Il serait judicieux de distinguer les messages des deux utilisateurs, soit par une couleur différente entre les messages des deux utilisateurs, soit en disposant les messages d'un utilisateur à droite de l'écran et ceux de l'autre utilisateur à gauche, soit en cumulant les deux solutions.

L'expéditeur et la date et heure d'envoi s'affichent en plus du message.

Enfin, si le destinataire n'est pas connecté, il reçoit un mail lui signalant qu'un utilisateur lui a envoyé un message dans le Tchat.